# **1 Configuración previa dos recursos na NAS (FreeNAS) - Parte VII**

### **1.1 Sumario**

- [1](#page-0-0) [Introdución](#page-0-0)
- [2](#page-2-0) [Creación de volumes](#page-2-0)
- [3](#page-3-0) [Recursos compartidos](#page-3-0)
	- ♦ [3.1](#page-3-1) [Recursos compartidos por](#page-3-1) **NFS**
	- ♦ [3.2](#page-3-2) [Recursos compartidos por](#page-3-2) **SAMBA (CIFS)**
- [4](#page-3-3) [Comprobacións](#page-3-3)

### <span id="page-0-0"></span>**1.2 Introdución**

- Para realizar algún escenario da Parte VII e posteriores preciso eliminar a configuración da NAS dos escenarios anteriores.
	- **Moi importante borrar en iSCSI a configuración nestas tres lapelas:** destinos, Extender dispositivo e Destinos asociados. ♦ Sobre todo se o destino iSCSI estaba asociado a un disco da FreeNAS.
- Instalaranse na NAS 3 discos duros de 500 GB cada un.
- Crearase un volume ZFS cos tres discos en RAID-Z.

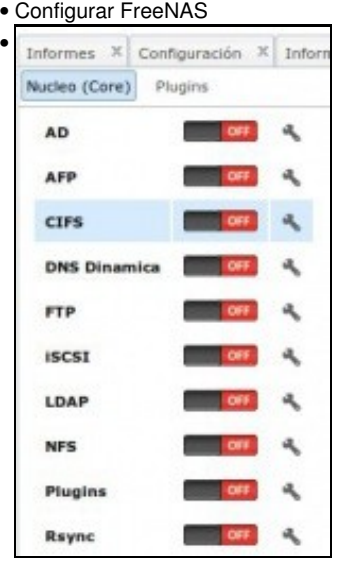

Parar tódolos servizos e seguir os pasos recollidos no seguinte enlace para eliminar a configuración actual da NAS: [Creación de dispositivos iSCSI en FreeNAS#Borrar dispositivos iSCSI en FreeNAS](https://manuais.iessanclemente.net/index.php/Creaci%C3%B3n_de_dispositivos_iSCSI_en_FreeNAS#Borrar_dispositivos_iSCSI_en_FreeNAS)

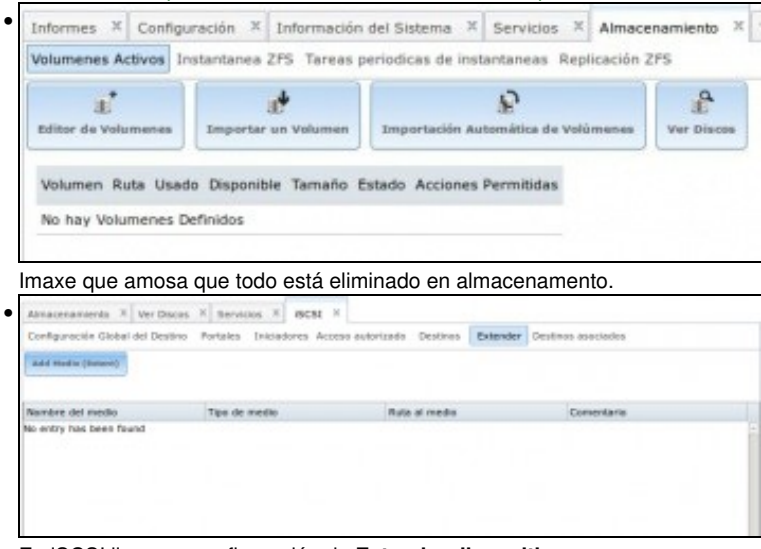

En iSCSI limpar a configuración de **Estender dispositivos** ...

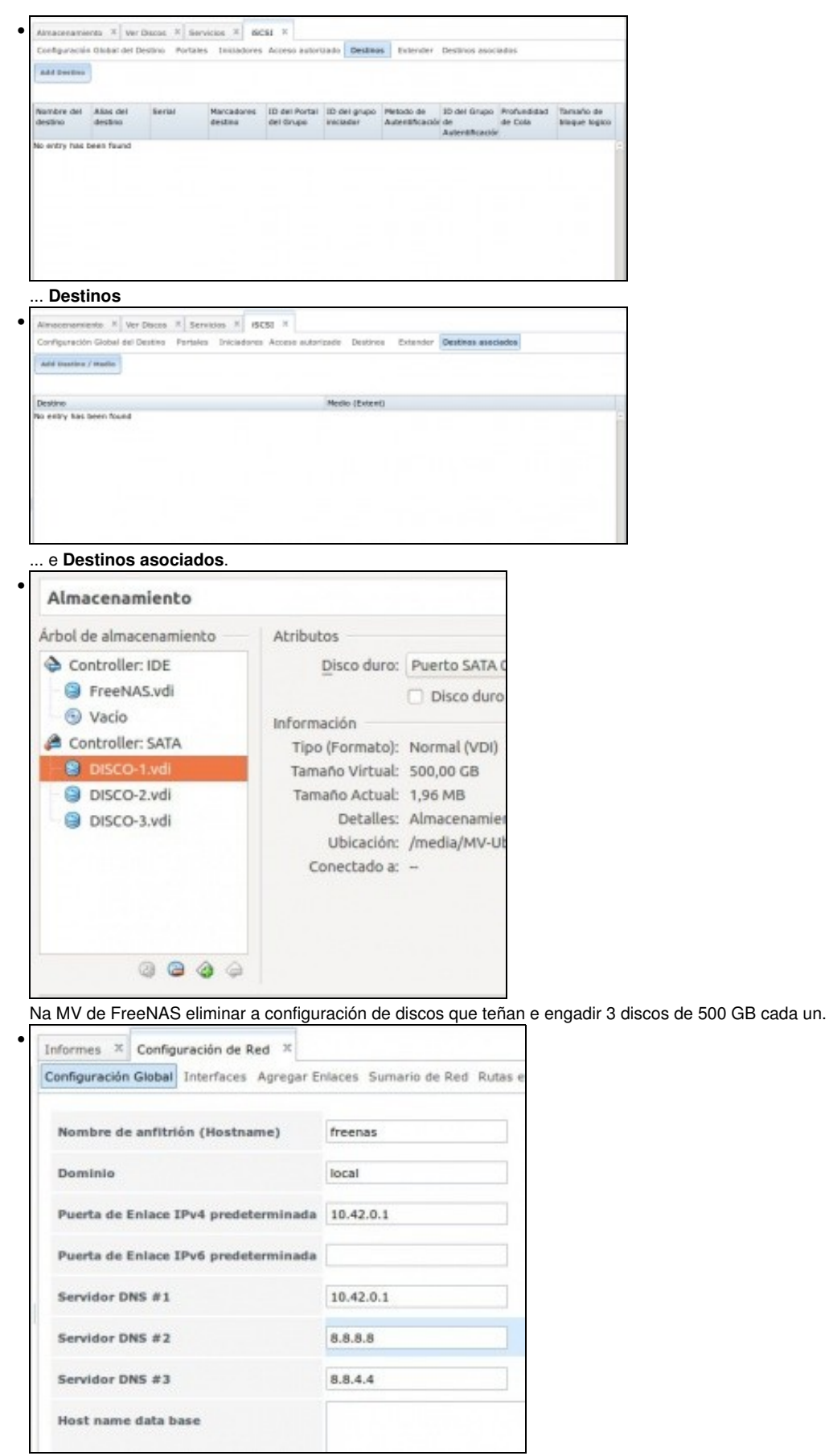

Na configuración da FreeNAS asegurarse que se ten configurado o servidor DNS, para que, entre outras cousas, estea actualizada a hora a través de internet.

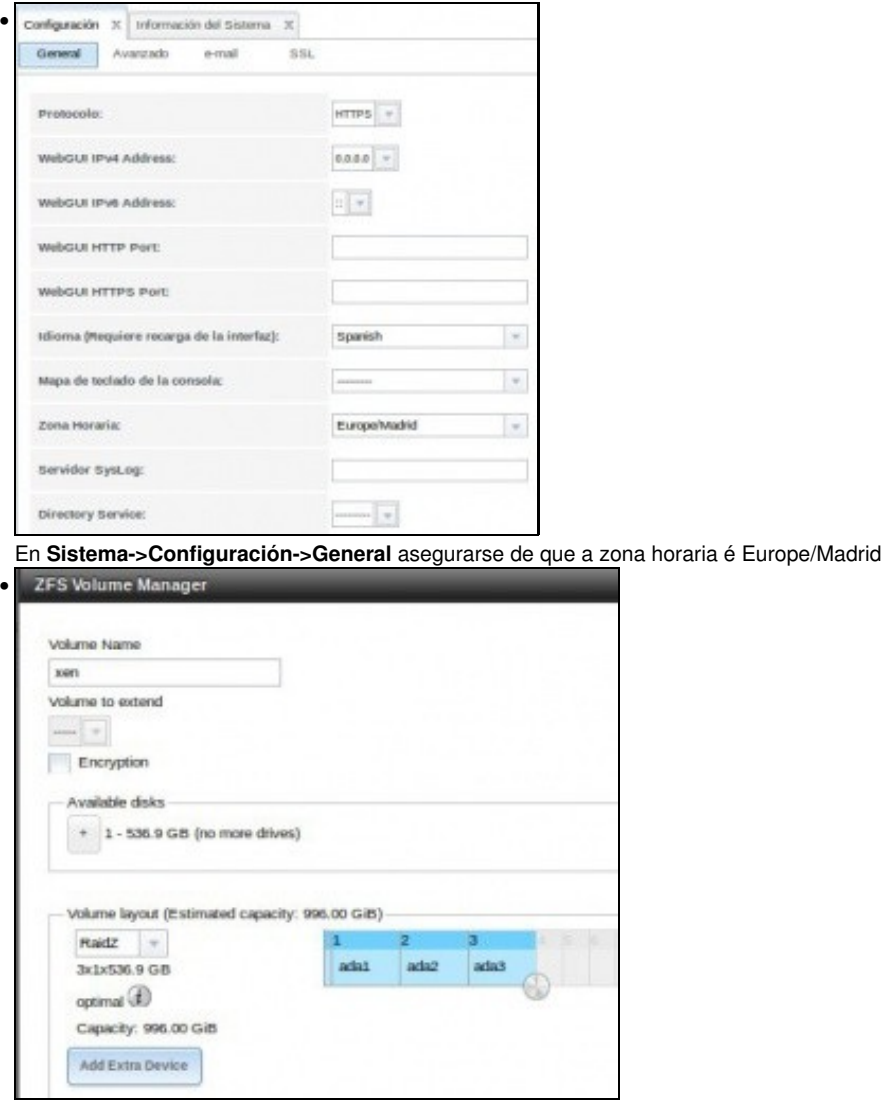

Crear un novo volume **xen** cos 3 discos, co sistema de ficheiros **ZFS** e usando RAID-Z.

**Nota:** se non aparecen os 3 discos e estes están conectados á FreeNAS revisar que a configuración iSCSI (Estender dispositivo, Destinos e Destinos asociados) estea limpa de todo.

## <span id="page-2-0"></span>**1.3 Creación de volumes**

• Dentro do volume crear o seguinte Data Set (Conxunto de datos):

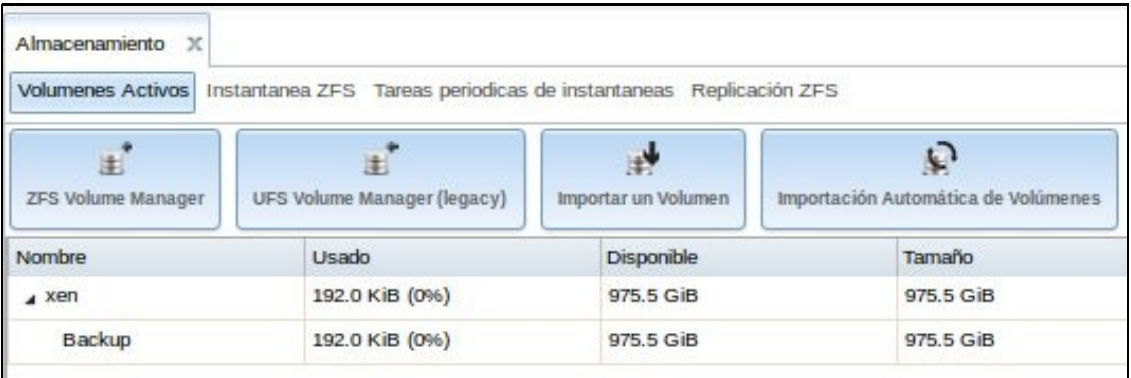

**Datasets**: •

♦ **Backup**: Servirá para almacenar as copias de seguridade programadas das MVs.

### <span id="page-3-0"></span>**1.4 Recursos compartidos**

- Tamén se comparte por NFS/SAMBA o recurso anterior.
- Non faría falla compartir todo por NFS e SAMBA ao mesmo tempo, pero deste modo, como estamos en *modo experimentación*, podemos acceder a calquera recurso dende calquera deses protocolos, e, por exemplo, se un XEN crea discos a través de NFS, ver dende SAMBA cal é o resultado desa operación.
- A configuración é a que o sistema pon por defecto, só se puxo un comentario e indicouse a ruta.
- Cando se faga uso deses sistemas compartidos, se é necesario, xa se axustarán outros parámetros.

#### <span id="page-3-1"></span>**1.4.1 Recursos compartidos por NFS**

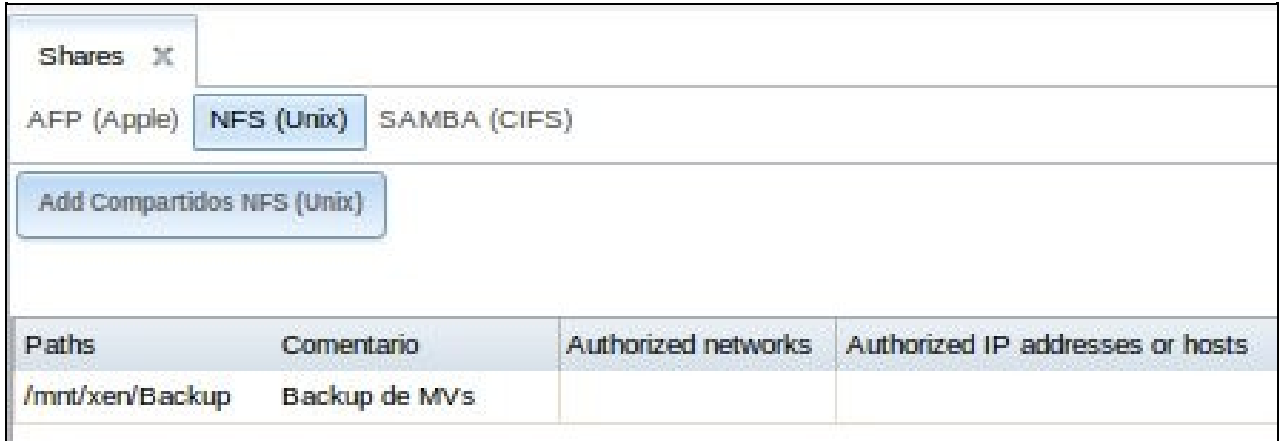

#### <span id="page-3-2"></span>**1.4.2 Recursos compartidos por SAMBA (CIFS)**

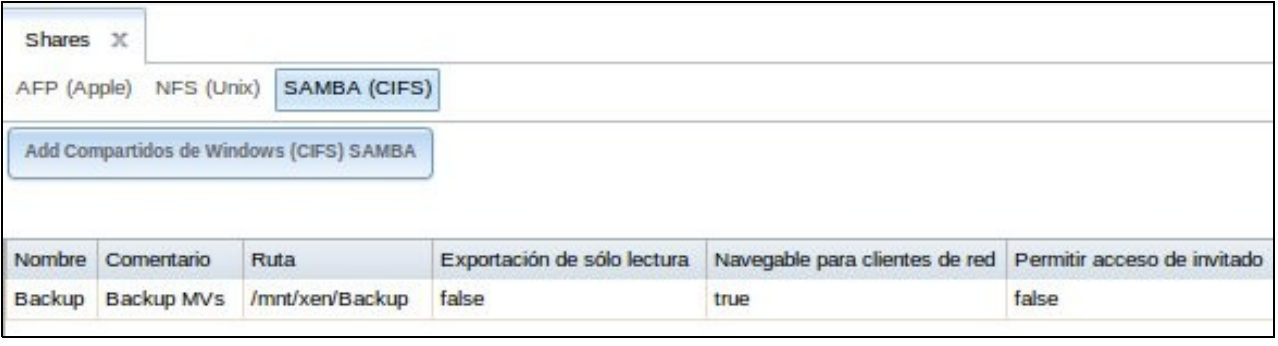

#### <span id="page-3-3"></span>**1.5 Comprobacións**

#### • Configurar FreeNAS

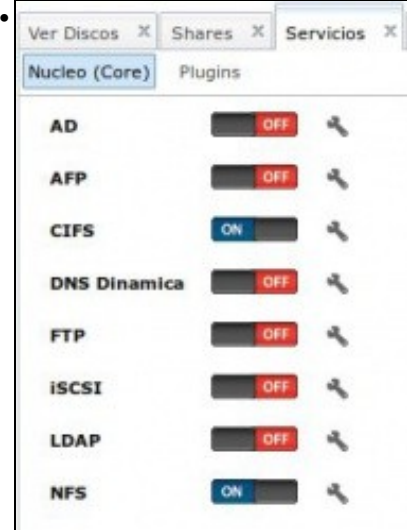

Activar os servizos NFS e SAMBA

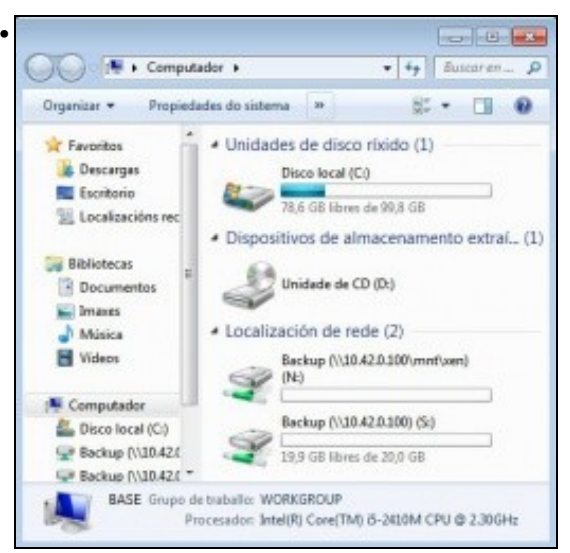

Comprobar dende un equipo Windows/Linux que se pode acceder aos recursos,tanto usando NFS como CIFS.

-- [Antonio de Andrés Lema](https://manuais.iessanclemente.net/index.php/Usuario:Antonio) e [Carlos Carrión Álvarez](https://manuais.iessanclemente.net/index.php/Usuario:Carrion)